# ةزافح ةدام نيب EtherChannel :ليكشت ةنيع ةيجمرب ios cisco و CatOS ضكري حاتفم ſ

## المحتويات

[المقدمة](#page-0-0) المتط<u>لبات الأساسية</u> [المتطلبات](#page-1-1) [المكونات المستخدمة](#page-1-2) [الاصطلاحات](#page-1-3) [النظرية الأساسية](#page-1-4) [التكوين](#page-2-0) ال<u>رسم التخطيطي للشب</u>كة [إرشادات](#page-2-2) [التكوينات](#page-2-3) [التحقق من الصحة](#page-6-0) [عينة عرض أمر إنتاج](#page-6-1) [Catalyst 5500 Switch المحول](#page-6-2) [محول 6500 Catalyst](#page-9-0) [إعتبار خاص مع إستخدام غير مشروط في وضع القناة](#page-12-0) [استكشاف الأخطاء وإصلاحها](#page-12-1) [مشاكل الأداء مع EtherChannels](#page-12-2) [معلومات ذات صلة](#page-13-0)

## <span id="page-0-0"></span>المقدمة

يناقش هذا وثيقة setup من EtherChannel بين مادة حفازة 5000/5500 مفتاح يركض مادة حفازة CatOS (os( ومادة حفازة 6000/6500 أو مادة حفازة 4000/4500 مفتاح يركض cisco ios ® برمجية. تقوم EtherChannel بتجميع الروابط الفردية في إرتباط منطقي واحد يوفر نطاق ترددي أعلى وتكرار أكبر بين المحولات أو الأجهزة الأخرى. أنت يستطيع أحلت EtherChannel إما سريع EEC) EtherChannel (GEC) أو gigabit EtherChannel (GEC)؛ هو يعتمد على السرعة من القارن أو ميناء أن أنت تستعمل أن يشكل EtherChannel. يطبق هذا تشكيل أيضا إلى مادة حفازة 4000/4500 أو 6000/6500 sery مفتاح يركض CatOS أن يكون ربطت إلى مادة حفازة 4000/4500 أو 6000/6500 sery مفتاح يركض ios cisco برمجية.

يحزم التكوين في هذا المستند منفذي إيثرنت سريع (FE (من كل من المحولات في وحدة تحكم في الوصول إلى البنية الأساسية (FEC(. يستعمل هذا وثيقة المصطلح "EtherChannel "أن يشير إلى FEC ،GEC، قناة أيسر، قناة، ومجموعة أيسر.

يبدي هذا وثيقة فقط التشكيل مبرد من المفتاح والإنتاج من العينة **عرض** أمر. أحلت لتفاصيل على كيف أن يشكل EtherChannel، هذا وثيقة:

- يشكل <u>EtherChannels</u> (لمادة حفازة 6000/6500 مفتاح يركض cisco ios برمجية)
- ي<u>شكل EtherChannel</u> (لمادة حفازة 4000/4500 مفتاح يركض cisco ios برمجية)

● [عينة تشكيل: EtherChannel بين مادة حفازة مفتاح يركض CatOS](//www.cisco.com/en/US/tech/tk389/tk213/technologies_configuration_example09186a0080094790.shtml)

# <span id="page-1-0"></span>المتطلبات الأساسية

### <span id="page-1-1"></span>المتطلبات

قبل أن تحاول إجراء هذا التكوين، تأكد من توفر فهم أساسي لديك ل:

- تكوين EtherChannel
- تشكيل من مادة حفازة 6000/6500 ومادة حفازة 5000/5500 sery مفتاح مع الأمر خط قارن (CLI(

### <span id="page-1-2"></span>المكونات المستخدمة

تستند المعلومات الواردة في هذا المستند إلى إصدارات البرامج والمكونات المادية التالية:

- cisco مادة حفازة 5505 مفتاح يركض 8)6.4 CatOS (برمجية
- المحول Cisco Catalyst 6509 switch الذي يشغل برنامج Cisco IOS Software، الإصدار 12.1(E(20

ملاحظة: لمتطلبات نظام EtherChannel على محولات Catalyst، راجع [متطلبات النظام لتنفيذ EtherChannel على](//www.cisco.com/en/US/tech/tk389/tk213/technologies_tech_note09186a0080094646.shtml) [محولات Catalyst](//www.cisco.com/en/US/tech/tk389/tk213/technologies_tech_note09186a0080094646.shtml).

تم إنشاء المعلومات الواردة في هذا المستند من الأجهزة الموجودة في بيئة معملية خاصة. بدأت جميع الأجهزة بتكوين ممسوح (افتراضي). إذا كانت شبكتك مباشرة، فتأكد من فهمك للتأثير المحتمل لأي أمر.

### <span id="page-1-3"></span>الاصطلاحات

راجع [اصطلاحات تلميحات Cisco التقنية للحصول على مزيد من المعلومات حول اصطلاحات المستندات.](//www.cisco.com/en/US/tech/tk801/tk36/technologies_tech_note09186a0080121ac5.shtml)

### <span id="page-1-4"></span>النظرية الأساسية

أنت يستطيع شكلت EtherChannel دون شرط (مع قناة أسلوب فوق) أو من خلال autonegotiation. عندما تقوم بالتكوين من خلال التفاوض التلقائي، يفاوض المحول القناة بالطرف البعيد. وللقيام بذلك، فإنه يستخدم بروتوكول تجميع المنفذ الخاص من PAgP (Cisco) (باستخدام الأمر وضع القناة مرغوب) أو بروتوكول التحكم في تجميع الارتباطات (LACP) وفقا لمعيار IEEE 802.3ad (باستخدام أوامر **وضع القناة** النشط أو **وضع القناة** الخامل). في هذا وثيقة، يستعمل EtherChannel تشكيل PAgP للأتخام التلقائي.

تدعم جميع محولات Catalyst التي تشغل برنامج PAgP system CatOS. كما تدعم محولات Catalyst 6500/6000 أو 4000/4500 switches series التي تشغل برنامج PAgP System IOS Cisco. الوضع الموصى به لإنشاء EtherChannel بين الأجهزة التي تدعم PAgP مرغوب. يحمي بروتوكول PAgP من أي تكوينات غير مناسبة بين الجهازين. يمكنك إستخدام وضع القناة على عندما لا يدعم جهاز التوصيل PAgP وعليك إعداد القناة دون قيد أو شرط. يمكنك إستخدام الكلمات الصامتة أو غير الصامتة مع أوضاع القناة التلقائية والمرغوبة. مادة حفازة 6000/6500 أو 4000/4500 مفتاح يتلقون الصامت الكلمة المفتاح يمكن افتراضيا على كل ميناء. المادة حفازة 5000/5500 sery يتلقى مفتاح الكلمة المفتاح صامت يمكن افتراضيا على ميناء نحاسي. لكل منافذ الألياف (FE و Gigabit Ethernet GE([[، تحتوي محولات 5000/5500 على الكلمة الأساسية غير الصامتة الممكنة بشكل افتراضي. أستخدم الكلمة الأساسية الصامتة أو غير الصامتة الافتراضية عند الاتصال بين محولات Cisco.

ملاحظة: للحصول على معلومات إضافية حول أوضاع تحويل PAgP والأوضاع الصامتة/غير الصامتة، راجع قسم إستخدام PAgP لتكوين قناة EtherChannel) مستحسن) وقسم الوضع الصامت/غير الصامت في المستند [تكوين قناة](//www.cisco.com/en/US/tech/tk389/tk213/technologies_tech_note09186a00800949c2.shtml) [EtherChannel بين محولات 4500/4000 Catalyst و 5000/5500 و 6000/6500 Switches التي تعمل ببرنامج](//www.cisco.com/en/US/tech/tk389/tk213/technologies_tech_note09186a00800949c2.shtml) .[CatOS System](//www.cisco.com/en/US/tech/tk389/tk213/technologies_tech_note09186a00800949c2.shtml)

# <span id="page-2-0"></span>التكوين

يقدم هذا القسم معلومات تكوين الميزات الموضحة في هذا المستند.

<span id="page-2-1"></span>الرسم التخطيطي للشبكة

يستخدم هذا المستند إعداد الشبكة التالي:

# Catalyst 6500

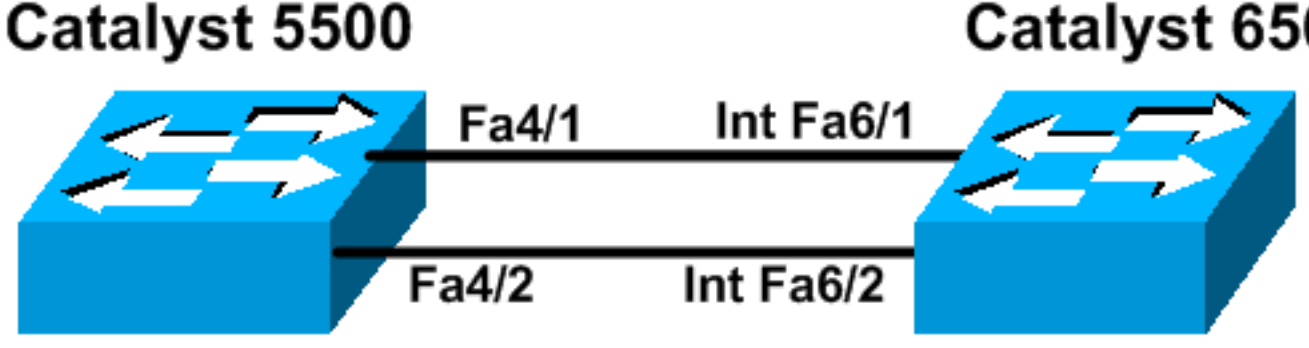

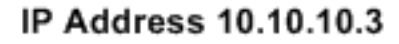

**IP Address 10.10.10.2** 

## <span id="page-2-2"></span>إرشادات

عندما يتم تجميع الروابط النشطة في EtherChannel، فإن الميناء يترك مؤقتا الشجرة المتفرعة ويربط مرة أخرى كميناء وحيد، منطقي. وإلى أن يتم إعادة تقارب الشجرة المتفرعة، يتم تعطيل حركة مرور بيانات الشبكة.

إن لا يستعمل أنت بروتوكول مثل PAgP أو LACP لتشكيل EtherChannel بسبب إعتبارات أخرى، تأكدت أن المعلم مطلوب نفس على كلا النهايتين. إن يكون هم مختلف، واحد نهاية من القناة يذهب إلى أسلوب disable-err. أن يسترد الميناء من errdisable أسلوب، أحلت هذا:

- Errdisable دولة الميناء إستعادة على الcisco ios منصة
- [الاسترداد من حالة منفذ تعطيل الأخطاء على أنظمة CatOS الأساسية](//www.cisco.com/en/US/tech/tk389/tk214/technologies_tech_note09186a0080093dcb.shtml)
	- [فهم اكتشاف عدم تناسق قناة EtherChannel](//www.cisco.com/en/US/tech/tk389/tk213/technologies_tech_note09186a008009448d.shtml#inconsis)

## <span id="page-2-3"></span>التكوينات

يستخدم هذا المستند التكوينات التالية:

- Catalyst 5500 •
- Catalyst 6500 ·

ملاحظة: للتحقق من إمكانيات وحدة نمطية أو منفذ محول تقوم بتكوينه، أستخدم الأمر show port capabilities module للمحولات التي تعمل بنظام التشغيل CatOS. بالنسبة للمحولات التي تشغل برنامج Cisco IOS Software، .show interfaces capabilities الأمر أستخدم

ملاحظة: في التكوينات، تظهر التعليقات بين النواتج بالخط المائل الأزرق.

### Catalyst 5500

```
cat5500 (enable) show config
.This command shows non-default configurations only
Use 'show config all' to show both default and non-
```

```
.default configurations
                                                   ......
                                         ................
                                         ................
                                                       ..
                                                    begin
                                                        !
                 ***** NON-DEFAULT CONFIGURATION ***** #
                                                        !
                                                        !
                       time: Wed Jan 28 2004, 09:39:55 #
                                                        !
                                         (version 6.4(2 #
                                                        !
                                         errordetection #
                   set errordetection portcounter enable
                                                        !
                             frame distribution method #
              set port channel all distribution mac both
                                                        !
                                                    vtp #
                                    set vtp domain cisco
     set vlan 1 name default type ethernet mtu 1500 said
                                      100001 state active
set vlan 1002 name fddi-default type fddi mtu 1500 said
                                      101002 state active
set vlan 1004 name fddinet-default type fddinet mtu 1500
                                        said 101004 state
                                         active stp ieee
    set vlan 1005 name trnet-default type trbrf mtu 1500
                                        said 101005 state
                                          active stp ibm
    set vlan 1003 name token-ring-default type trcrf mtu
                                  1500 said 101003 state
  active mode srb aremaxhop 7 stemaxhop 7 backupcrf off
                                                        !
                                                     ip #
         This is the IP address for management. set ---!
interface sc0 1 10.10.10.2/255.255.255.0 10.10.10.255 !
                                       # set boot command
                         set boot config-register 0x2102
 set boot system flash bootflash:cat5000-supg.6-4-8.bin
                                                        !
                                                    mls #
                                      set mls nde disable
                                                        !
                                          port channel #
             Ports are assigned to admin-group 200. ---!
Administrative groups !--- specify which ports can form
 an EtherChannel together. An administrative group !---
 can contain a maximum of eight ports. This admin-group
          assignment happens !--- automatically with the
    configuration of the port channel. You can also !---
   assign it manually, as done in this example. However,
you do not need to assign !--- the admin-group manually.
              Let the switch create !--- the admin-group
automatically. !--- Note: This configuration sets ports
         4/1 through 4/4 !--- for port channel, but only
  configures ports 4/1-2. This is !--- normal behavior.
    .You can use ports 4/3 and 4/4 for any other purpose
```

```
set port channel 4/1-4 200
                                                         !
                         default port status is enable #
                                                         !
                                                         !
                       module 1 : 0-port Supervisor III#
                                                         !
                          module 2 : 2-port MM MIC FDDI#
                                                         !
               module 3 : 24-port 10/100BaseTX Ethernet#
                                                         !
               module 4 : 12-port 10/100BaseTX Ethernet#
         This enables port channeling with PAgP and ---!
configures desirable silent mode. set port channel 4/1-2
                                    mode desirable silent
                                                         !
                 module 5 : 2-port MM OC-3 Dual-Phy ATM#
                             Output suppressed. end ---!
```
أحلت [المادة حفازة 5000 عائلة أمر مرجع \(6.3 و 6.4\)](//www.cisco.com/en/US/docs/switches/lan/catalyst5000/catos/6.x/command/reference/aboutman.html) ل كثير معلومة على الأمر في التشكيل.

#### Catalyst 6500 Cat6509# **show running-config** ...Building configuration Current configuration : 3852 bytes ! version 12.1 no service single-slot-reload-enable service timestamps debug uptime service timestamps log uptime no service password-encryption ! hostname Cat6509 ! ! redundancy main-cpu auto-sync standard ip subnet-zero ! ! **interface port-channel1** no ip address *This example has configured a Layer 2 (L2) ---! EtherChannel. !--- You can configure a Layer 3 (L3) EtherChannel on the Catalyst !--- 6500/6000 switches running Cisco IOS Software; however, this is not !-- the focus of this document. For details on the Layer 3 EtherChannel configuration, !--- refer to the document [Configuring EtherChannels](//www.cisco.com/en/US/docs/switches/lan/catalyst6500/ios/12.1E/native/configuration/guide/channel.html).* **switchport** *This command puts the interface in VLAN1, by ---! default.* **switchport mode access** ! interface FastEthernet6/1 no ip address *On the Catalyst 6500/6000, you must issue the ---!* **switchport** command once, !--- without any keywords, to configure the interface as an L2 port. !--- By default,

```
all the ports are router ports (L3 ports). !--- On a
   Catalyst 4500/4000 switch, all ports are L2 ports by
    .default. !--- You do not need an additional command
                                              switchport
       This command puts the interface in VLAN1, by ---!
                        default. switchport mode access
       The port is a member of channel group 1 with ---!
    autonegotiation !--- that uses PAgP and silent mode.
                          channel-group 1 mode desirable
                                                        !
                               interface FastEthernet6/2
                                          no ip address 
      On the Catalyst 6500/6000, you must issue the ---!
 switchport command once, !--- without any keywords, to
 configure the interface as a L2 port. !--- By default,
   all the ports are router ports (L3 ports). !--- On a
   Catalyst 4500/4000 switch, all ports are L2 ports by
    .default. !--- You do not need an additional command
                                              switchport
       This command puts the interface in VLAN1, by ---!
                         default. switchport mode access
       The port is a member of channel group 1 with ---!
   autonegotiation !--- that uses PAgP and silent mode.
                          channel-group 1 mode desirable
                                                        !
                               interface FastEthernet6/3
                                          no ip address 
                                                        !
                               interface FastEthernet6/4
                                          no ip address 
                                                        !
Output suppressed. interface FastEthernet6/45 no ip ---!
     address shutdown ! interface FastEthernet6/46 no ip
     address shutdown ! interface FastEthernet6/47 no ip
    address shutdown ! interface FastEthernet6/48 no ip
     address shutdown ! !--- This is the IP address for
        management. ip address 10.10.10.3 255.255.255.0
                                                        !
                                            ip classless
                                       no ip http server
                                                        !
                                                        !
                                                        !
                                              line con 0
                                            line vty 0 4
                                                        !
                                                      end
                                                Cat6509#
```
أحلت ل كثير معلومة على الأمر في التشكيل، [مادة حفازة 5000 عائلة أمر مرجع \(6،3 و 6،4\).](//www.cisco.com/en/US/docs/switches/lan/catalyst5000/catos/6.x/command/reference/aboutman.html)

ملاحظة: إن يعين أنت قارن إلى VLAN أن لا يتواجد، القارن يعطل إلى أن أنت تخلق ال VLAN في ال VLAN قاعدة معطيات. لمزيد من التفاصيل، ارجع إلى قسم <u>إ*نشاء شبكة Ethernet VLAN أو تعديلها</u>* في <u>[تكوين شبكات](//www.cisco.com/en/US/docs/switches/lan/catalyst6500/ios/12.1E/native/configuration/guide/vlans.html)</u></u>

#### .[VLAN](//www.cisco.com/en/US/docs/switches/lan/catalyst6500/ios/12.1E/native/configuration/guide/vlans.html)

## <span id="page-6-0"></span>التحقق من الصحة

يوفر هذا القسم معلومات يمكنك استخدامها للتأكد من أن التكوين يعمل بشكل صحيح.

يتم دعم بعض أوامر **العرض بواسطة** <u>[أداة مترجم الإخراج \(العملاء المسجلون](https://www.cisco.com/cgi-bin/Support/OutputInterpreter/home.pl)</u> فقط)، والتي تتيح لك عرض تحليل إخراج أمر العرض.

للتحقق من قناة المنفذ في محولات CatOS، قم بإصدار الأوامر التالية:

- <u>وحدة عرض إمكانيات المنفذ *النمطية*</u>
	- show port channel •
	- show port *module/port* •
	- <u>عرض معلومات قناة المنفذ</u>

للتحقق من حالة بروتوكول الشجرة المتفرعة (STP (في محولات CatOS، قم بإصدار الأوامر التالية:

- show spantree •
- show spantree vlan •
- show spantree *module/port* •

للتحقق من قناة المنفذ في محولات 6500/6000 Catalyst أو switches series 4500/4000 Catalyst التي تشغل برنامج Software IOS Cisco، قم بإصدار الأوامر التالية:

- <u>إظهار إمكانيات الواجهات</u>
- أبديت قارن ميناء-channel ميناء-channel قارن رقم
	- أبديت etherchannel خلاصة
	- show etherChannel port-channel •

للتحقق من حالة بروتوكول الشجرة المتفرعة (STP (في محولات 6500/6000 Catalyst أو 4500/4000 Catalyst Switches Series التي تشغل برنامج Software IOS Cisco، قم بإصدار الأوامر التالية:

- <u>إظهار تفاصيل الشجرة الممتدة</u>
- <u>عرض رقم الشبكة المحلية الظاهرية (VLAN) للشجرة المتفرعة</u>

# <span id="page-6-1"></span>عينة عرض أمر إنتاج

### <span id="page-6-2"></span>Catalyst 5500 Switch المحول

#### • <u>وحدة عرض إمكانيات المنفذ *النمطية*</u>

يتحقق هذا الأمر مما إذا كانت الوحدة النمطية قادرة على التوجيه. هو أيضا يخبر أي مجموعة الميناء أنت يستطيع حزمت معا أن يشكل EtherChannel. في هذا المثال، يمكنك تجميع المنفذين 2-1/4 أو المنافذ الأربعة 4-1/4 لتكوين قناة:

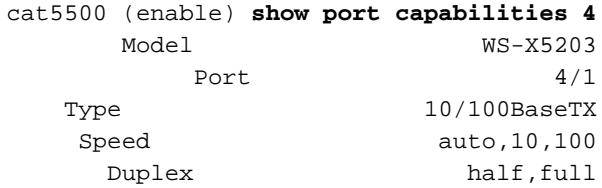

Trunk encap type ISL Trunk mode on,off,desirable,auto,nonegotiate **Channel 4/1-2,4/1-4** (Broadcast suppression pps(0-150000),percentage(0-100 Flow control no Security yes Membership static,dynamic Fast start yes (QOS scheduling  $rx-(none)$ , tx-(none) CoS rewrite no ToS rewrite no Rewrite no UDLD yes AuxiliaryVlan no SPAN source, destination *.Output suppressed ---!*

#### show port channel •

يتحقق هذا الأمر، مع الأمر **show port**، من حالة قناة المنفذ.

cat5500 (enable) **show port channel** Port Status Channel **Admin** Ch Mode Group Id ----- ----- -------------------- ---------- ---- **connected desirable silent 200 865 4/1 connected desirable silent 200 865 4/2** ----- ----- -------------------- ---------- ----- Port Device-ID **Port-ID** Port-ID Platform ---------------- ------------------------- ------------------------------- ----- **Switch Fa6/1 cisco Catalyst 6000 4/1 Switch Fa6/2 cisco Catalyst 6000 4/2** ---------------- ------------------------- ------------------------------- ----- (cat5500 (enable show port *module/port* • cat5500 (enable) **show port 4/1** Port Name Status Vlan Level Duplex Speed Type ------------ ----- ------ ------ ---------- ---------- ------------------ ---- connected 1 normal a-full a-100 10/100BaseTX 4/1 *Output suppressed.* Port Status Channel Admin Ch Mode Group Id ----- ---------- ------------ *---!* -------- ----- ----- **4/1 connected desirable silent 200 865 connected desirable silent 200 865 4/2** ----- ----- -------------------- ---------- ----- *Output suppressed.* cat5500 (enable) **show port 4/2** *---!* Port Name Status Vlan Level Duplex Speed Type ------------ ----- ------ ------ ---------- ---------- ------------------ ---- connected 1 normal a-full a-100 10/100BaseTX 4/2 *Output suppressed.* Port Status Channel Admin Ch Mode Group Id ----- ---------- ------------ *---!* -------- ----- ----- **4/1 connected desirable silent 200 865 connected desirable silent 200 865 4/2** ----- ----- -------------------- ---------- -----

*.Output suppressed ---!*

● عرض معلومات قناة المنفذ

Port Status Channel Admin Channel Speed Duplex Vlan mode group id ---- ------ ----- ------- ----- -------------------- ---------- ---- **connected desirable silent 200 865 a-100 a-full 1 4/1 connected desirable silent 200 865 a-100 a-full 1 4/2** ---- ------ ----- ------- ----- -------------------- ---------- ----- /Port ifIndex Oper-group Neighbor Oper-Distribution PortSecurity Oper-group Method Dynamic port ------------- ----------------- ---------- ---------- ------- ----- **Mac both 65537 1 334 4/1 Mac both 65537 1 334 4/2** ------------- ----------------- ---------- ---------- ------- ----- Port Device-ID Port-ID Platform ---------------- ------------------------- ------------------------------- ----- **Switch Fa6/1 cisco Catalyst 6000 4/1 Switch Fa6/2 cisco Catalyst 6000 4/2** ---------------- ------------------------- ------------------------------- -----

*.Output suppressed ---!*

#### show spantree •

يتحقق أمر بروتوكول الشجرة المتفرعة (STP) من وجود جميع المنافذ داخل قناة مجمعة معا وفي حالة إعادة التوجيه.

cat5500 (enable) **show spantree 1** VLAN 1 Spanning tree enabled Spanning tree type **IEEE** Designated Root 00-30-40-a7-a4-00 Designated Root Priority 32768 Designated Root Cost 0 Designated Root Port 1/0 Root Max Age 20 sec Hello Time 2 sec Forward Delay 15 sec Bridge ID MAC ADDR 00-30-40-a7-a4-00 Bridge ID Priority 32768 Bridge Max Age 20 sec Hello Time 2 sec Forward Delay 15 sec Port Vlan Port-State Cost Priority Portfast Channel\_id ---------- ---------- -------- ----- ------------- ---- ----------------------- not-connected 19 32 disabled 0 1 2/1-2  $not-connected$  100 32 disabled 0 1  $3/1$ not-connected 100 32 disabled 0 1 3/2 not-connected 100 32 disabled 0 1 3/3 not-connected 100 32 disabled 0 1 3/4 not-connected 100 32 disabled 0 1 3/5 not-connected 100 32 disabled 0 1 3/6 not-connected 100 32 disabled 0 1 3/7 not-connected 100 32 disabled 0 1 3/8 not-connected 100 32 disabled 0 1 3/9 not-connected 100 32 disabled 0 1 3/10 not-connected 100 32 disabled 0 1 3/11 not-connected 100 32 disabled 0 1 3/12 not-connected 100 32 disabled 0 1 3/13 not-connected 100 32 disabled 0 1 3/14 not-connected 100 32 disabled 0 1 3/15 not-connected 100 32 disabled 0 1 3/16

Switch Frame Distribution Method: Mac both

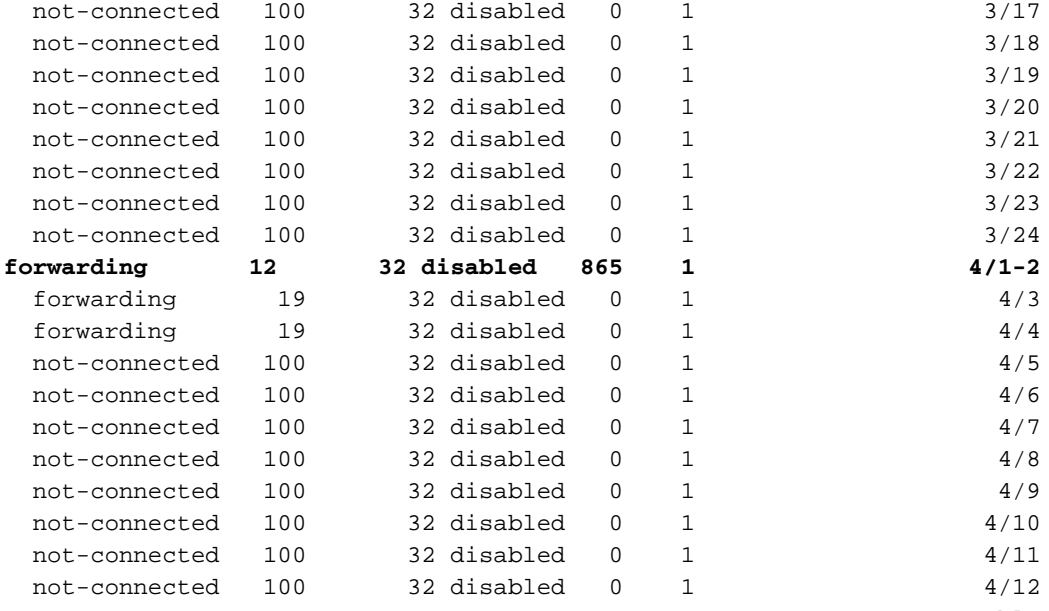

(cat5500 (enable

show spantree *module/port* •

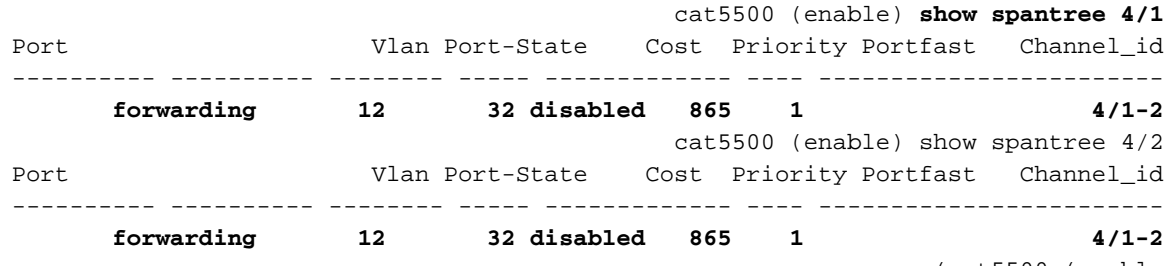

(cat5500 (enable

ملاحظة: يعرض إخراج show spantree *module/port للمنافذ 1/4 و 2/4* نتائج متطابقة. هذا لأن هم يجمعون معا في قناة واحدة مع هوية القناة .865

### <span id="page-9-0"></span>محول 6500 Catalyst

#### ● إظهار إمكانيات الواجهات

يتحقق هذا الأمر مما إذا كانت الوحدة النمطية قادرة على التوجيه.

```
Cat6509# show interfaces capabilities module 6
                           FastEthernet6/1
          Model: WS-X6348-RJ-45 
           Type: 10/100BaseTX
            Speed: 10,100,auto 
             Duplex: half,full 
             Trunk encap. type: 802.1Q,ISL 
Trunk mode: on, off, desirable, nonegotiate
                  Channel: yes 
        (Broadcast suppression: percentage(0-100 
     (Flowcontrol: rx-(off,on),tx-(none 
                Membership: static 
                  Fast Start: yes 
      (QOS scheduling: rx-(1q4t), tx-(2q2t 
                  CoS rewrite: yes 
                  ToS rewrite: yes 
                  Inline power: yes 
       SPAN: source/destination 
                  UDLD yes
```
Link Debounce: yes Link Debounce Time: no **FastEthernet6/2** Model: WS-X6348-RJ-45 Type: 10/100BaseTX Speed: 10,100,auto Duplex: half,full Trunk encap. type: 802.1Q,ISL Trunk mode: on,off,desirable,nonegotiate **Channel: yes** (Broadcast suppression: percentage(0-100 (Flowcontrol: rx-(off,on),tx-(none Membership: static Fast Start: yes (QOS scheduling: rx-(1q4t), tx-(2q2t CoS rewrite: yes ToS rewrite: yes Inline power: yes SPAN: source/destination UDLD yes Link Debounce: yes Link Debounce Time: no ● أبديت قارن ميناء-channel ميناء-channel قارن رقم

يتحقق هذا أمر من حالة قناة المنفذ. كما أنه يخبرك أي المنافذ تشكل هذه القناة.

```
Cat6509# show interfaces port-channel 1
                                  Port-channel1 is up, line protocol is up
(Hardware is EtherChannel, address is 0009.1267.27d9 (bia 0009.1267.27d9 
                           ,MTU 1500 bytes, BW 200000 Kbit, DLY 100 usec 
                      reliability 255/255, txload 1/255, rxload 1/255 
                                      Encapsulation ARPA, loopback not set
                                                      Full-duplex, 100Mb/s
                     input flow-control is off, output flow-control is off
                                      Members in this channel: Fa6/1 Fa6/2
                                      ARP type: ARPA, ARP Timeout 04:00:00
                         Last input never, output never, output hang never
                          Last clearing of "show interface" counters never
  Input queue: 0/2000/0/0 (size/max/drops/flushes); Total output drops: 0
                                                   Queueing strategy: fifo
                                              (Output queue :0/40 (size/max
                             minute input rate 0 bits/sec, 0 packets/sec 5
                            minute output rate 0 bits/sec, 0 packets/sec 5
                    packets input, 10173099 bytes, 0 no buffer 126880 
          Received 126758 broadcasts, 0 runts, 0 giants, 0 throttles 
                 input errors, 0 CRC, 0 frame, 0 overrun, 0 ignored 0 
                      input packets with dribble condition detected 0 
                      packets output, 1175124 bytes, 0 underruns 6101 
                    output errors, 0 collisions, 2 interface resets 0 
                              babbles, 0 late collision, 0 deferred 0 
                                         lost carrier, 0 no carrier 0 
               output buffer failures, 0 output buffers swapped out 0 
                                                                   Cat6509#
                                              ● أبديت etherchannel خلاصة
```
يعرض هذا الأمر ملخص السطر الواحد لكل مجموعة قنوات. في هذا النموذج المخرج، أنت يستطيع رأيت العلم **P** مع الميناء **6/1Fa** و **6/2Fa** . هذا يتضمن أن هذا ميناء يشكل القناة أيسر.

> Cat6509# **show etherchannel summary** Flags: D - down **P - in port-channel** I - stand-alone s - suspended

(H - Hot-standby (LACP only R - Layer3 S - Layer2 U - in use f - failed to allocate aggregator

> u - unsuitable for bundling **Number of channel-groups in use: 1** Number of aggregators: 1

Group Port-channel Protocol Ports --------------- +---------------- +-----------------------+ --------- **(**Po1(SU) PAgP **Fa6/1(P) Fa6/2(P** 1

#### show etherChannel port-channel •

يعرض هذا الأمر معلومات قناة المنفذ.

Cat6509# **show etherchannel port-channel**

:Channel-group listing -----------------------

Group: 1

---------- :Port-channels in the group ----------------------

> Port-channel: Po1 ------------

Age of the Port-channel =  $00d:00h:02m:25s$ Logical slot/port = 14/1 **Number of ports = 2**  $GC = 0x00010001$  HotStandBy port = null **Port state = Port-channel Ag-Inuse Protocol = PAgP**

:Ports in the Port-channel

Index Load Port EC state No of bits

-----------+------------------+------+------+------

**Fa6/1 Desirable-Sl** 4 55 1 AA **Fa6/2 Desirable-Sl** 4 0

Time since last port bundled: 00d:00h:01m:03s Fa6/1 Time since last port Un-bundled: 00d:00h:01m:05s Fa6/1

• <u>إظهار تفاصيل الشجرة الممتدة</u>

يتحقق هذا الأمر من ما إذا كانت القناة في حالة إعادة التوجيه لشبكة VLAN معينة.

#### Cat6509# **show spanning-tree detail**

VLAN1 is executing the IEEE compatible Spanning Tree protocol Bridge Identifier has priority 32768, address 00d0.029a.8001 Configured hello time 2, max age 20, forward delay 15 Current root has priority 32768, address 0030.40a7.a400 **Root port is 833 (Port-channel1), cost of root path is 12** Topology change flag not set, detected flag not set Number of topology changes 0 last change occurred 00:23:59 ago Times: hold 1, topology change 35, notification 2 hello 2, max age 20, forward delay 15 Timers: hello 0, topology change 0, notification 0, aging 300

#### **Port 833 (Port-channel1) of VLAN1 is forwarding**

.Port path cost 12, Port priority 128, Port Identifier 131.65 Designated root has priority 32768, address 0030.40a7.a400 Designated bridge has priority 32768, address 0030.40a7.a400 Designated port id is 131.97, designated path cost 0 Timers: message age 2, forward delay 0, hold 0 Number of transitions to forwarding state: 1 BPDU: sent 1, received 718

#### • <u>عرض رقم الشبكة المحلية الظاهرية (VLAN) للشجرة المتفرعة</u>

يعرض هذا الأمر معلومات الشجرة المتفرعة للشبكة المحلية الظاهرية (1VLAN(.

Cat6509# **show spanning-tree vlan 1**

VLAN0001 Spanning tree enabled protocol ieee Root ID Priority 32768 Address 0030.40a7.a400 **Cost 12 (Port 833 (Port-channel1** Hello Time 2 sec Max Age 20 sec Forward Delay 15 sec Bridge ID Priority 32768

Address 00d0.029a.8001 Hello Time 2 sec Max Age 20 sec Forward Delay 15 sec Aging Time 300

Interface Role Sts Cost Prio.Nbr Type -------------------------------- -------- --------- --- ---- ---------------- Po1 Root FWD 12 128.833 P2p

### <span id="page-12-0"></span>إعتبار خاص مع إستخدام غير مشروط في وضع القناة

cisco يوصي الإستعمالمن PAgP لميناء قناة تشكيل، بما أن هذا وثيقة يصف. إن يشكل أنت EtherChannel دون شرط (مع إستعمال **القناة أسلوب على**) لأي سبب، أنت سوفت خلقت قناة ميناء. يوفر هذا القسم الإجراء. إذا قمت بإنشاء قناة منفذ، فيمكنك تجنب المشاكل المحتملة مع بروتوكول الشجرة المتفرعة (STP (أثناء عملية التكوين. يمكن أن يعجز اكتشاف حلقة STP المنافذ إذا قمت بتكوين جانب واحد كقناة قبل أن يصبح الجانب الآخر قناة.

- 1. ان يثبت الميناء لميناء يقني ان يعجز اسلوب على CatOS مفتاح، اصدرت <u>ا**لمجموعة ميناء disable** *وحدة*</u> ن*مطية/ميناء* أمر.
	- .2 قم بإنشاء قناة المنفذ (مجموعة المنافذ) على محول IOS Cisco، وعينت وضع القناة على التشغيل.
		- .3 قم بإنشاء قناة المنفذ على محول CatOS، وعينت وضع القناة على التشغيل.
- 4. لإعادة تمكين المنافذ التي قمت بتعطيلها سابقا على المحول الأول CatOS، قم بإصدار الأمر <u>set port enable</u> .module/port

## <span id="page-12-1"></span>استكشاف الأخطاء وإصلاحها

#### <span id="page-12-2"></span>مشاكل الأداء مع EtherChannels

مشاكل الأداء مع EtherChannels يسببها عدة حالات. تتضمن الأسباب الشائعة خوارزمية موازنة التحميل غير الصحيحة ومشاكل الطبقة المادية الخاصة بالمنفذ.

لفهم خوارزمية موازنة الحمل وتكوينها بشكل أفضل، ارجع إلى هذه المستندات:

● [يفهم كيف EtherChannel إطار توزيع يعمل](//www.cisco.com/en/US/docs/switches/lan/catalyst6500/catos/8.x/configuration/guide/channel.html#wp1027295) قسم من [مادة حفازة 6500 sery برمجية تشكيل مرشد، .8،6](//www.cisco.com/en/US/docs/switches/lan/catalyst6500/catos/8.x/configuration/guide/confg_gd.html)

● قسم [فهم موازنة التحميل](//www.cisco.com/en/US/docs/switches/lan/catalyst6500/ios/12.2SXF/native/configuration/guide/channel.html#wp1020414) من [مادة حفازة 6500 ios cisco sery برمجية تشكيل مرشد، sx](//www.cisco.com/en/US/products/hw/switches/ps708/tsd_products_support_configure.html).[12.2](//www.cisco.com/en/US/products/hw/switches/ps708/tsd_products_support_configure.html)

أحلت لمعلومة على كيف أن يتحرى طبقة إصدار، [يتحرى مفتاح ميناء وقارن مشكلة.](//www.cisco.com/en/US/products/hw/switches/ps708/products_tech_note09186a008015bfd6.shtml)

## <span id="page-13-0"></span>معلومات ذات صلة

- [يشكل EtherChannel بين مادة حفازة ،4000/4500 ،5000/5500 و 6000/6500 مفتاح أن يركض CatOS](//www.cisco.com/en/US/tech/tk389/tk213/technologies_tech_note09186a00800949c2.shtml?referring_site=bodynav) [نظام برمجية](//www.cisco.com/en/US/tech/tk389/tk213/technologies_tech_note09186a00800949c2.shtml?referring_site=bodynav)
	- [Catalyst 4500/4000و Catalyst 6500/6000 بين\) LACP \(802.3ad تكوين](//www.cisco.com/en/US/tech/tk389/tk213/technologies_configuration_example09186a0080094470.shtml?referring_site=bodynav)
		- [نظام متطلب أن يطبق EtherChannel على مادة حفازة مفتاح](//www.cisco.com/en/US/tech/tk389/tk213/technologies_tech_note09186a0080094646.shtml?referring_site=bodynav)
			- [أدلة تكوين المحولات من السلسلة 6500 Catalyst](//www.cisco.com/en/US/products/hw/switches/ps708/tsd_products_support_configure.html?referring_site=bodynav)
		- [دليل تكوين البرنامج 6.3\) Software Family 5000 Catalyst و 6.4\)](//www.cisco.com/en/US/docs/switches/lan/catalyst5000/catos/6.x/configuration/guide/swcg.html?referring_site=bodynav)
			- [أدلة تكوين المحولات من السلسلة 4000 Catalyst](//www.cisco.com/en/US/products/hw/switches/ps663/products_installation_and_configuration_guides_list.html?referring_site=bodynav)
			- [الدعم الفني للمحولات من السلسلة 5500 Catalyst](//www.cisco.com/en/US/products/hw/switches/ps679/tsd_products_support_eol_series_home.html?referring_site=bodynav)
			- [الدعم الفني للمحولات من السلسلة 6500 Catalyst](//www.cisco.com/en/US/products/hw/switches/ps708/tsd_products_support_series_home.html?referring_site=bodynav)
				- [صفحة الدعم الفني ل EtherChannel](//www.cisco.com/en/US/tech/tk389/tk213/tsd_technology_support_protocol_home.html?referring_site=bodynav)
					- <u>دعم منتجات الشبكات المحلية (LAN)</u>
						- [دعم تقنية تحويل شبكات LAN](//www.cisco.com/web/psa/technologies/tsd_technology_support_technology_information.html?c=268435696&referring_site=bodynav)
						- [الدعم الفني Systems Cisco](//www.cisco.com/cisco/web/support/index.html?referring_site=bodynav)

ةمجرتلا هذه لوح

ةي الآلال تاين تان تان تان ان الماساب دنت الأمانية عام الثانية التالية تم ملابات أولان أعيمته من معت $\cup$  معدد عامل من من ميدة تاريما $\cup$ والم ميدين في عيمرية أن على مي امك ققيقا الأفال المعان المعالم في الأقال في الأفاق التي توكير المالم الما Cisco يلخت .فرتحم مجرتم اهمدقي يتلا ةيفارتحالا ةمجرتلا عم لاحلا وه ىل| اًمئاد عوجرلاب يصوُتو تامجرتلl مذه ققد نع امتيلوئسم Systems ارامستناه انالانهاني إنهاني للسابلة طربة متوقيا.